IBM SPSS Statistics Версия 23

# *Руководство администратора по лицензиям авторизованных пользователей*

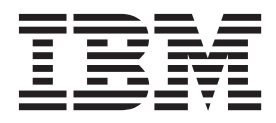

# **Содержание**

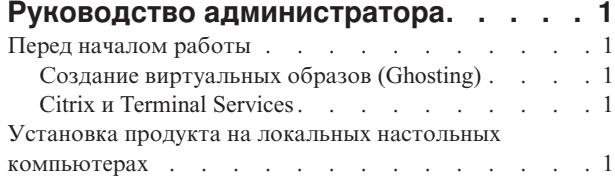

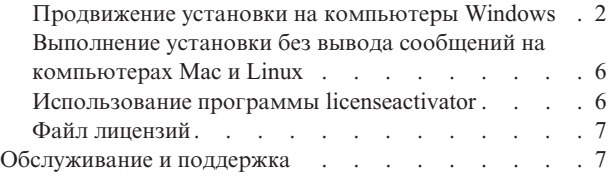

**iv** IBM SPSS Statistics Версия 23: Руководство администратора по лицензиям авторизованных пользователей

# <span id="page-4-0"></span>Руководство администратора

Следующие инструкции предназначены для администраторов в месте применения с лицензией типа лицензия по числу авторизованных пользователей для IBM® SPSS Statistics 23. Эта лицензия позволяет вам установить IBM SPSS Statistics на нескольких компьютерах, ограничение на их число определяется приобретенной лицензией.

# Перед началом работы

Вам потребуется код авторизации. Код авторизации позволит вам и вашим конечным пользователям получить лицензию на IBM SPSS Statistics.

Вам должны были передать отдельные инструкции для получения кода авторизации. Если вы не можете найти свой код авторизации, свяжитесь со службой работы с клиентами через сайт http://www.ibm.com/ software/analytics/spss/support/clientcare.html.

# Создание виртуальных образов (Ghosting)

Если вы выбираете вариант создания виртуального образа программы, для обеспечения совместимости с лицензией предлагается следующее:

- Перейти на использование одновременных лицензий.
	- ипи-
- Использовать лицензию авторизованного пользователя, но не лицензировать программу в виртуальном образе (ghosted image). Лицензировать программу на каждом из компьютеров конечных пользователей.

Если вы собираетесь создавать виртуальный образ программы, но не используете один из этих предложенных способов, будет очень трудно сохранить совместимость с вашей лицензией. Если у вас есть вопросы, обратитесь в IBM Corp. за помощью в обеспечении совместимости с лицензией.

# **Citrix u Terminal Services**

Для использования IBM SPSS Statistics в Citrix и Terminal Services вам нужна одновременная лицензия. Обратитесь к IBM Согр. за информацией о том, как передать вашу лицензию.

## Установка продукта на локальных настольных компьютерах

У вас есть две опции для установки полного продукта локально на компьютере конечного пользователя. Можно вручную произвести установку на каждом компьютере или использовать прикладную программу, такую как Systems Management Server (SMS), чтобы продвинуть установку на компьютеры Windows. Есть также опция запуска установки без вывода сообщений на Мас и Linux.

### Произвести установку вручную на настольном компьютере

- 1. Активируйте носитель установки. Скачайте е Image для продукта и распакуйте файлы на сетевой диск совместного использования. Если у вас есть физический установочный носитель, сделайте необходимое число копий DVD/CD или разместите его содержимое на сетевом диске совместного использования.
- 2. Скопируйте инструкции по установке и подготовьте информацию о лицензировании. Сделайте необходимое количество копий инструкции по установке продукта. Инструкции по установке доступны на сайте скачивания или, если вы получили физический установочный носитель, в каталоге /Documentation/ < язык>/InstallationDocuments на DVD/CD. Найдите инструкции, соответствующие вашему типу лицензии. После установки конечный пользователь может ввести код авторизации для вашего сайта и. Прежде чем копировать инструкции, внесите эту информацию в предназначенное для нее место в начале инструкции.

<span id="page-5-0"></span>*Примечание*: Если сервер прокси мешает авторизации, рассмотрите возможность использования активатора лицензий (*licenseactivator*). Это позволит ввести ID и пароль для прокси. Дополнительную информацию смотрите в разделе ["Использование программы licenseactivator" на стр. 6.](#page-9-0)

3. **Предоставьте материалы для установки конечным пользователям.** Распространите установочный носитель DVD/CD (или скачанный файл, или адрес файла в сети), инструкции по установке и информацию о лицензировании среди конечных пользователей, которые смогут при необходимости произвести установку вручную.

#### **Продвинуть установку на локальные настольные компьютеры с операционной системой Windows**

Так как установка IBM SPSS Statistics совместима с Microsoft Windows Installer (MSI), ее можно продвинуть на настольные компьютеры конечных пользователей.

## **Продвижение установки на компьютеры Windows**

Продвижение установки - это способ удаленного распространения программ на произвольное число конечных пользователей без какого-либо вмешательства этих пользователей. Вы можете продвинуть полную установку продукта IBM SPSS Statistics на настольные компьютеры конечных пользователей с операционной системой Windows. Технология, используемая для продвижения установки, должна поддерживать механизм MSI 3.0 или более новой версии.

**Примечание:** В системах Mac и Linux непосредственное продвижение установки невозможно. Вместо этого можно запустить установку без вывода сообщений. Дополнительную информацию смотрите в разделе ["Выполнение установки без вывода сообщений на компьютерах Mac и Linux" на стр. 6.](#page-9-0)

#### **Деинсталляция предыдущей версии**

Если вы хотите продвинуть установку в тот каталог, где была установлена предыдущая версия IBM SPSS Statistics, сначала нужно деинсталлировать старую версию. Деинсталляцию можно продвинуть так же, как и установку. Дополнительную информацию смотрите в разделе ["Продвижение деинсталляции" на стр. 5.](#page-8-0)

#### **Свойства для продвижения установок**

Ниже представлены свойства, которые можно использовать для продвижения установок. Все свойства регистрозависимы. Если в значениях есть пробелы, их нужно взять в кавычки.

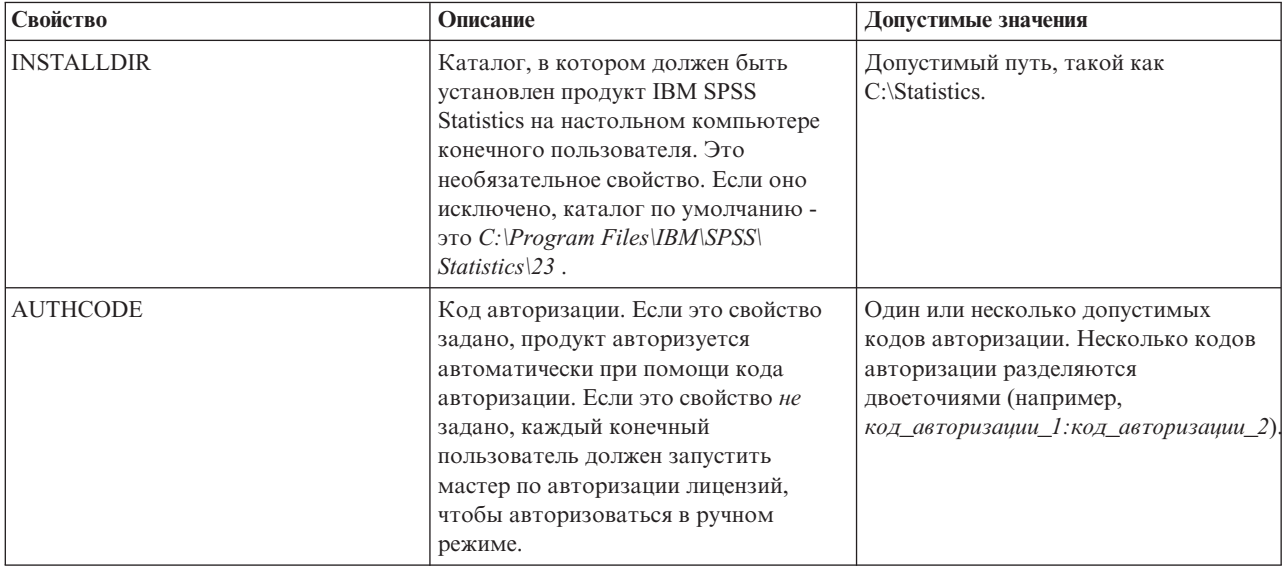

*Таблица 1. Свойства для продвижения установок*.

Таблица 1. Свойства для продвижения установок (продолжение).

| Свойство             | Описание                                                                                                    | Допустимые значения                                                                                                    |
|----------------------|----------------------------------------------------------------------------------------------------|----------------------------------------------------------------------------------------------------|
| PROXY_USERID         | ID пользователя для прокси. Этот<br>параметр необходим, когда задается<br>параметр AUTHCODE и ваш сайт<br>использует прокси, требующий ID<br>пользователя и пароль для соединения<br>с Интернетом. Этот параметр<br>работает только в том случае, если<br>параметры локальной сети (Local Area<br>Network, LAN) на панели управления<br>Параметры Интернета указывают на<br>конкретный адрес и порт сервера<br>прокси.                                                                                                    | Допустимый ID пользователя прокси.                                                                                                    |
| PROXY_PASSWORD       | Пароль для пользователя прокси.<br>Более подробную информацию<br>смотрите в обсуждении темы о<br>PROXY USERID.                                                                                                    | Пароль, связанный с ID пользователя<br>прокси.                                                                                                    |
| <b>ENABLE_JAB</b>    | Включает Java Access Bridge для<br>использования с JAWS. Если это<br>свойство задано, соответствующий<br>файл accessibility.properties копируется<br>в установленную среду Java Runtime<br>Environment (JRE) и положение Java<br>Access Bridge добавляется к<br>переменной среды РАТН. Более<br>подробную информацию смотрите в<br>документе Assistive Technology Software<br>(accessibility.pdf).                                                                                                    | 1, означает, что включен Java Access<br>Bridge.                                                                                                    |
| <b>INSTALLPYTHON</b> | Установите IBM SPSS Statistics -<br>Essentials for Python. Они включают в<br>себя Python версии 2.7, IBM SPSS<br>Statistics - Integration Plug-in for Python<br>и набор команд расширения Python,<br>предоставляющих большие<br>возможности, чем реализованы во<br>встроенных процедурах SPSS Statistics.<br>Более подробную информацию<br>смотрите в разделе Integration Plug-in<br>for Python в справочной системе.                                                                                                    | 1, установит IBM SPSS Statistics -<br>Essentials for Python.                                                                                                    |
| <b>HELPCHOICE</b>    | Значение, обозначающее язык справок.<br>Вы можете выбрать опцию установки<br>справочной системы на всех языках<br>или на одном языке в дополнение к<br>английскому. Это значение равно ALL<br>или коду, обозначающему конкретный<br>язык. По умолчанию используется<br>системная локаль или язык, заданный<br>свойством TRANSFORMS.<br>Дополнительную информацию<br>смотрите в разделе "Продвижение<br>установки в систему не на английском<br>языке" на стр. 4.<br>Коды перечислены в столбце<br>допустимых значений. Связанный с<br>кодом язык показан в скобках рядом с | ALL (все языки)<br>de (немецкий)<br>en (английский)<br>es (испанский)<br>fr (французский)<br>it (итальянский)<br>ја (японский)<br>ko (корейский)<br>р1 (польский)<br>ru (русский)<br>zh_CN (упрощенный китайский)<br>zh_TW (традиционный китайский) |

<span id="page-7-0"></span>Таблица 1. Свойства для продвижения установок (продолжение).

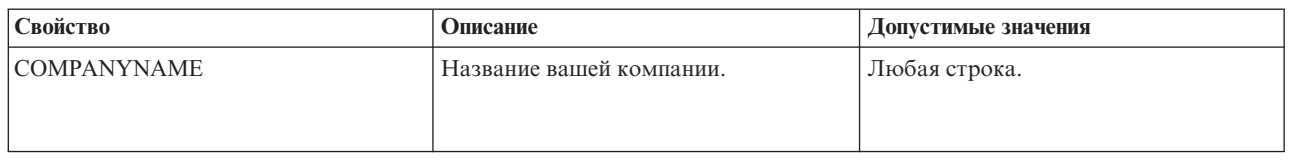

#### Файлы MSI

Файл IBM SPSS Statistics 23. msi находится в каталоге Windows\SPSSStatistics\<architecture> на диске DVD/CD, где < архитектура > - это 32bit или 64bit. Если вы скачивали программу, необходимо сначала распаковать содержимое eImage, чтобы получить доступ к файлу MSI.

#### Пример командной строки

Ниже приводится командная строка, которую можно использовать для продвижения установки продукта. Введите весь текст в одну строку.

MsiExec.exe /i "IBM SPSS Statistics 23.msi" /qn /L\*v logfile.txt INSTALLDIR="C:\Statistics" AUTHCODE="3241a2314b23c4d5f6ea"

#### Использование SMS для продвижения установки

Основные шаги по использованию Systems Management Servers (SMS) для продвижения установки IBM SPSS Statistics следующие:

- 1. Скопируйте соответствующий каталог из каталога Windows\SPSSStatistics\<architecture> на носителе DVD/CD в каталог на сетевом компьютере. Если вы скачивали программу, необходимо сначала распаковать содержимое eImage.
- 2. Измените файл IBM SPSS Statistics 23.sms, расположенный в копируемом каталоге. Используя текстовый редактор, измените значение CommandLine, добавив соответствующие свойства. Список доступных свойств смотрите в разделе "Свойства для продвижения установок" на стр. 2. Убедитесь, что в командной строке задан правильный файл MSI.
- 3. Создайте пакет из файла IBM SPSS Statistics 23.sms и распространите его по настольным компьютерам конечных пользователей.

#### Использование групповой политики или связанных технологий для продвижения установки

- 1. Скопируйте соответствующий подкаталог из каталога Windows\SPSSStatistics\<architecture> на носителе DVD/CD в каталог на сетевом компьютере. Если вы скачивали программу, необходимо сначала распаковать содержимое eImage.
- 2. Используя прикладную программу, такую как ORCA, измените таблицу Свойства в соответствующем файле IBM SPSS Statistics 23. msi копируемой папки. ORCA - это часть Windows 2003 Server SDK; эту программу можно найти на сайте http://www.microsoft.com/downloads, запустив поиск SDK. Список свойств, которые можно добавить в таблицу Свойства, смотрите в разделе "Свойства для продвижения установок" на стр. 2. Убедитесь, что вы используете правильный файл MSI.
- 3. При помощи измененного файла IBM SPSS Statistics 23. msi создайте пакет и распространите этот пакет по настольным компьютерам конечных пользователей.

#### Продвижение установки в систему не на английском языке

Продвижение установки в систему не на английском языке можно выполнить без дополнительной спецификации. Однако языком программы установки (при продвижении интерактивной установки) будет английский, и также англоязычными будут пользовательский интерфейс и справочная система. Пользователи смогут изменить язык пользовательского интерфейса после установки, но локализация справочной системы будет недоступна.

Можно использовать свойство TRANSFORMS, чтобы задать один из файлов MST, доступных на носителе DVD/CD или в скачанном eImage. Этот файл MST обеспечит заданный язык для программы установки, пользовательского интерфейса и справочной системы. Файлы MST недоступны, если вы скачали IBM SPSS <span id="page-8-0"></span>Statistics. Пользователям потребуется вручную установить языковые пакеты для локализованной справочной системы и вручную изменить язык пользовательского интерфейса продукта.

Свойство TRANSFORMS - это параметр для *MsiExec.exe*. В следующем примере показано, как использовать свойство TRANSFORMS для продвижения русской установки. Программа установки и пользовательский интерфейс будут использовать русский язык; будет установлена также русскоязычная справочная система. (Язык справочной системы можно перезаписать также при помощи свойства HELPCHOICE. Дополнительную информацию смотрите в разделе ["Свойства для продвижения установок" на стр. 2.](#page-5-0) ) Введите весь текст в одну строку.

MsiExec.exe /i "IBM SPSS Statistics 23.msi" /qn /L\*v logfile.txt INSTALLDIR="C:\Statistics" LICENSETYPE="Network" LSHOST="mylicserver" TRANSFORMS=1048.mst

Следующие файлы языков MST расположены в каталоге *Windows\SPSSStatistics\<architecture>* на диске DVD/CD , где *<архитектура>* - это *32bit* или *64bit* . Если вы скачивали eImage, эти файлы расположены в корневом каталоге извлеченных файлов eImage.

| Язык                   | Файл MST           |
|------------------------|--------------------|
| Английский             | $1033 \text{.mst}$ |
| Французский            | 1036.mst           |
| Немецкий               | 1031.mst           |
| Итальянский            | 1040.mst           |
| Японский               | $1041$ .mst        |
| Корейский              | $1042 \text{.mst}$ |
| Польский               | $1045 \text{.mst}$ |
| Русский                | 1048.mst           |
| Испанский              | 1034.mst           |
| Упрощенный китайский   | 2052.mst           |
| Традиционный китайский | 1028.mst           |

*Таблица 2. Языковые файлы MST*.

#### **Продвижение деинсталляции**

*Примечание*: При продвижении команды деинсталляции настройки конечного пользователя теряются. Если конкретным пользователям требуются эти настройки, можно исключить таких пользователей из процесса распространения и сообщить им, что нужно установить продукт вручную.

Если продвигается установка более новой версии IBM SPSS Statistics, может потребоваться сначала провести деинсталляцию. Это можно сделать без вывода сообщений, продвинув следующую команду. Введите весь текст в одну строку.

MsiExec.exe /X{104875A1-D083-4A34-BC4F-3F635B7F8EF7} /qn /L\*v logfile.txt ALLUSERS=1 REMOVE="ALL"

Эта команда деинсталлирует IBM SPSS Statistics 23. В следующей таблице перечислены ID деинсталляции для этого и предыдущих выпусков.

| Версия  | <b>ID</b> деинсталляции                    |
|---------|--------------------------------------------|
| $122.*$ | {104875A1-D083-4A34-BC4F-3F635B7F8EF7}     |
| $21.*$  | {1E26B9C2-ED08-4EEA-83C8-A786502B41E5}     |
| $20.*$  | {2AF8017B-E503-408F-AACE-8A335452CAD2}     |
| $19.*$  | $\{06C43FAA$ -7226-41EF-A05E-9AE0AA849FFE} |

*Таблица 3. ID деинсталляции для IBM SPSS Statistics*.

<span id="page-9-0"></span>*Таблица 3. ID деинсталляции для IBM SPSS Statistics (продолжение)*.

| Версия | ID деинсталляции                       |
|--------|----------------------------------------|
| $18.*$ | {C25215FC-5900-48B0-B93C-8D3379027312} |
| 17.0.2 | {2ECDE974-69D9-47A9-9EB0-10EC49F8468A} |
| 17.0.1 | {46B65150-F8AA-42F2-94FB-2729A8AE5F7E} |
| 17.0.0 |                                        |
| $16.*$ | {621025AE-3510-478E-BC27-1A647150976F} |

# **Выполнение установки без вывода сообщений на компьютерах Mac и Linux**

При автоматической установке без вывода сообщений графический интерфейс не выводится, и никаких действий от пользователя не требуется. IBM SPSS Statistics содержит файл свойств программы установки, позволяющий запустить установку такого типа в операционных системах Mac OS и Linux . Этот файл содержит несколько различных опций и описания этих опций.

#### **Как использовать файл свойств программы установки**

Файл свойств программы установки *installer.properties* находится в папке */Linux/Administration* или*/MacOS/Administration* в корневом каталоге DVD/CD. Если вы скачивали eImage, файл *installer.properties* можно найти в папке eImage *Administration*.

- 1. Скопируйте файл свойств программы установки из DVD/CD или из eImage.
- 2. Откройте скопированный файл в текстовом редакторе.
- 3. Измените нужные свойства. Для некоторых опций требуются строковые значения, а для других, соответствующих выбору варианта в программе установки, можно задать значения 0 (выкл) или 1 (вкл).

### **Как запустить установку без вывода сообщений**

Если производится установка в операционной системе Mac OS, убедитесь, что используется программа установки без вывода сообщений, а не программа интерактивной установки. У программы установки без вывода сообщений расширение *.bin*, она доступна для скачивания как eImage. Если у вас есть физический установочный носитель, эта программа находится в каталоге */MacOS/Administration/* на диске DVD/CD.

1. Используя прикладную программу терминала, запустите исполняемый файл с ключом -f, после которого указывается положение файла свойств программы установки в кавычках. В системах Mac OS и Linux нужно запустить программу от имени пользователя root или при помощи команды sudo. Ниже приводится пример для Linux:

sudo ./setup.bin -f "/root/installer.properties"

# **Использование программы licenseactivator**

Программа *licenseactivator* позволяет авторизовать компьютеры конечных пользователей без использования Мастера по авторизации лицензий. Этот инструмент командной строки находится в одном из следующих положений:

- v **Windows**. *<каталог установки>*
- v **Mac OS**. *<каталог установки>/<продукт>.app/Contents/bin*
- v **Linux**. *<каталог установки>/bin*

При использовании программы *licenseactivator* эта программа лицензирует продукт и записывает файл журнала в его каталог. Имя файла журнала - *licenseactivator\_<месяц>\_<день>\_<год>.log*. При

<span id="page-10-0"></span>возникновении каких-либо ошибок можно посмотреть в файле журнала дополнительную информацию. Эта информация будет полезна также при обращении за поддержкой в IBM Corp..

#### Использование licenseactivator с кодами авторизации

licenseactivator обычно используется с одним или несколькими кодами авторизации, полученными при приобретении продукта. Введите весь текст в одну строку.

licenseactivator код\_авторизации1[:код\_авторизации2:...:код\_авторизацииN] [PROXYHOST=имя\_хоста\_прокси][PROXYPORT=номер\_хоста\_прокси] [PROXYUSER=ID\_пользователя\_прокси] [PROXYPASS=пароль\_прокси]

- Несколько кодов авторизации разделяются двоеточиями (:).
- Параметры прокси необязательны, но они могут понадобиться, если ваш компьютер находится за прокси. Какие именно параметры прокси нужны, зависит от вашей конфигурации прокси-сервера. Вам потребуются все они.

#### **PROXYHOST**

Имя сервера или IP-адрес прокси-сервера

#### **PROXYPORT**

Номер порта для соединения с Интернет через прокси

#### **PROXYUSER**

Если требуется, ID пользователя для прокси

#### **PROXYPASS**

Если требуется, пароль для ID пользователя

#### Использование licenseactivator с кодами лицензий

В более редких сценариях IBM Согр. может отправить вам лицензию.

licenseactivator код\_лицензии[:код\_лицензии2:...:код\_лицензииN]

- Несколько кодов лицензий разделяются двоеточиями (:).
- При использовании кодов лицензий licenseactivator не соединяется с Интернетом, поэтому указывать информацию прокси не нужно.

### Файл лицензий

При лицензировании продукта в каталоге установки продукта создается файл с именем lservrc. Вы можете поддерживать копию этого файла на каждом компьютере конечного пользователя. Хотя файл лицензий будет работать только на том компьютере, где он был создан, такая копия будет полезна при деинсталляции и переустановке продукта. После переустановки вы можете скопировать файл *lservrc* назад в каталог установки продукта. Это поможет избежать перелицензирования продукта.

### Обслуживание и поддержка

По условиям соглашения Micro Software License Agreement отделение вашей организации выделит одного сотрудника для контактов по техническим вопросам для каждой лицензированной в отделении версии продукта. Этот сотрудник будет помогать в использовании продукта и в предоставлении разных опций пользователям в вашей организации. Имя технического помощника будет записано в IBM Corp., и все возникающие технические вопросы будут решаться через службу технической поддержки IBM Corp.. Проинформируйте ваших конечных пользователей, что все относящиеся к программе вопросы они должны адресовать назначенному техническому представителю.

Для связи со службой технической поддержки IBM Corp. перейдите на сайт http://www.ibm.com/support и сообщите о своих проблемах. Необходимо зарегистрироваться в службе технической поддержки IBM Corp., если вы не сделали этого раньше.

IBM Corp. регулярно проводит общедоступные обучающие семинары по продуктам IBM Corp.. Обучение можно организовать и непосредственно по месту использования продукта. Информацию об обучающих семинарах смотрите на сайте [http://www.ibm.com/training/spss.](http://www.ibm.com/training/spss)

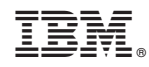

Напечатано в Дании